### **TABLE OF CONTENTS**

| WHAT IS eFACULTY?                 | 2  |
|-----------------------------------|----|
| KEY TERMS TO KNOW                 | 2  |
| TENURED FACULTY ROLE & TASKS      | 5  |
| OVERVIEW OF POST TENURE REVIEW    | 5  |
| Required Items                    | 6  |
| Other Item Options                | 6  |
| LOGGING IN TO eFACULTY            | 8  |
| POST TENURE REVIEW NARRATIVE      | 9  |
| FIND, ADD, REMOVE SOTEs/SOLATEs   | 10 |
| OTHER PTR MATERIALS               | 12 |
| PREVIEW MATERIALS IN FACULTY 180  | 14 |
| PREVIEW AFTER PACKET IS GENERATED | 17 |
| REGENERATE AND SUBMIT THE DOSSIER | 18 |
| MORE HELP                         | 19 |

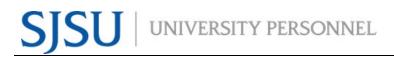

This guide is intended to assist tenured faculty with using the eFaculty system primarily for post tenure review. It explains the setup and management of cases using eFaculty, and it provides instructions for adding career information and evidence of success for post tenure reviews. While the local name for the faculty evaluation system is "eFaculty," its vendor is <u>Interfolio</u>. For more information on using eFaculty, please visit the <u>eFaculty</u> webpage on the SJSU University Personnel website. Interfolio also hosts a <u>help site</u> for users.

## WHAT IS eFACULTY?

eFaculty enables faculty to organize a digital portfolio that can be passed through a structured review process. Faculty are able to more efficiently gather and upload essential materials into an organized electronic portfolio. eFaculty helps reviewers collaborate on faculty materials online in an environment that protects candidate confidentiality and enforces University Policies. eFaculty's functions include:

• Accepting and storing file uploads and case materials from candidates, and displaying them in an organized manner

• Establishing review processes with levels and reviewer assignments, recommendations are recorded and distributed as needed along the way

- Storing digital copies of reviews for the faculty and other individuals to retrieve later.
- Facilitating communication between faculty, reviewers, and administrators.

### **KEY TERMS TO KNOW**

- **Interfolio:** Vendor for eFaculty. Interfolio is a secure online solution to help higher education with faculty evaluation workflow and selection processes. Interfolio helps academic institutions ensure that these processes are transparent, equitable, efficient, and well documented.
- **eFaculty:** SJSU has branded its Interfolio product suite as eFaculty. In this guide, "eFaculty" and "Interfolio" are often used interchangeably.
- Faculty180/Faculty Activity Reporting (FAR): Two names used interchangeably for the product in eFaculty that permits faculty to organize and store review materials (under the section named "Activities"). The review product, RPT, pulls information--by date range and review type--out of FAR and delivers it to reviewers for their assessment. The "Activities" area is available 24/7 for faculty to add (direct entry and uploading) evidence of their effectiveness and achievements.

- **Review, Promotion & Tenure (RPT):** The eFaculty module used for the faculty review process, delivering FAR data to reviewers as scheduled, and recording recommendations and decisions. Provides a platform for distributing recommendations and taking responses from faculty. (The reviewers' portion of Post-Tenure Review materials will be conducted within the RPT module).
- **Candidate:** eFaculty refers to the individual being reviewed as a Candidate. "Candidate" and "Tenured Faculty" will be used interchangeably.
- **eFaculty Administrators:** Highest access level of a department within the RPT module. eFaculty Administrators can access documents, e-mail candidates and committees, and move a case forward and backward. They can also create users and standing committees. Follow this guide thoroughly on how to perform tasks as an eFaculty Administrator. *Note:* A *eFaculty Administrator will have access to settings, cases, and committees for an individual department. eFaculty Administrators are entrusted to maintain confidentiality and report any misuse of the platform.*
- **Packet:** The collection of materials to be reviewed in eFaculty. Typically, material is drawn from Faculty180, but a few reviews (e.g., sabbatical) start with submitting packet materials directly to RPT.
- **Dossier:** Pronounced "däsē ā." This term is most often associated with Retention, Tenure, and Promotion performance reviews. In those reviews it is the comprehensive, robust body of material curated by the faculty member and their department or school's chair or director and placed under review, plus the materials generated during review. Here, the "Activities" section of Faculty180 is often called the dossier. The "Activities" section is divided by "tabs" that prompt placement of material by type and provide an organising scheme. Faculty will "date stamp," store, and manage career information and evidence of achievement within that framework. For evaluations and performance reviews, materials for the period of review are generated into a "packet" that is delivered to RPT, and reviewers add evaluations and recommendations to it. Using the traditional definition of the "dossier," the packet under review in RPT, and its review documents, are a dossier.

eFaculty's dossier features are now open to all faculty for all reviews (i.e., Mini Review, Post Tenure Review, Annual and Cumulative Evaluations of lecturers). The dossier feature enhances the quality of review by providing a platform to archive and build a dossier over time (e.g., for RTP, Range Elevation, Cumulative Evaluation) and by making it easier for faculty to define their careers and display a broader range of evidence of their achievements regardless of review type.

• Working Personnel Action File (WPAF): The term used by the CFA-CSU Collective Bargaining Agreement to identify material under review, plus any materials generated during review. These items, some by reference (Index), are

delivered to UP - FS and are added to the faculty member's Personnel Action File. WPAF, dossier, and packet are closely related terms.

- **Committees:** Groups of users (or individuals) that can review cases at a given step of the review process. There are two types of committees:
  - a. *Standing Committees*, which are set up outside of the cases so they can populate to multiple cases, and

b. Ad Hoc Committees, which can be set at multiple steps within a single case. **Note:** Committees for Post-Tenure Reviews will be set up as Standing Committees. Individual reviewers (e.g., chairs, deans) are situated in committees to allow assistants to be committee members to act on behalf of their office.

- **Manager:** The individual committee member responsible for submitting the official documents and/or forms for the review committee or an individual reviewer. There should be only one manager per committee. Department and college committee chairs serve as managers of the committees.
- **Case:** Any faculty member's packet of materials undergoing a particular review process.
- **Template:** Review structure (i.e., steps, reviewers, forms) created in eFaculty that serves as the foundation for creating cases for a particular review type. All cases should be set up using an established template for the review type (e.g., Post-Tenure Review) in a division (e.g., Chemistry Department). Templates provide policy compliant review platforms, and they make creating cases easier and more efficient.
- **Case Materials:** The contents of a case are organized into sections, which can be submitted by the faculty member for review. The eFaculty Administrator can lock or unlock a section for editing as needed. There are three types of sections within Interfolio:
  - a. Faculty Documents any documentation that the candidate adds for review
  - b. Committee Documents any documentation that a eFaculty administrator adds for only committee members to view
  - c. Forms created within Interfolio to collect specific information from the candidate or committee members
- **Case Steps:** After the probationary faculty organizes content into a packet and submits it for review, it goes through a review workflow. Each reviewer will be located in a case step, and will have access to materials until the case moves to the next step.
- For additional terms, visit <u>Glossary of Terms</u>.

## TENURED FACULTY ROLE & TASKS

Tenured Faculty have 24/7 access to Faculty180 in eFaculty and are responsible for uploading materials required for any evaluation. Fortunately, SOTEs and SOLATEs are already loaded in eFaculty from CoursEval. You can also upload any missing SOTEs and SOLATEs to your activities section. If your SOTEs or SOLATEs do not appear in CoursEval, contact John Briggs, Institutional Research Analyst, at john.briggs@sjsu.edu.

A Tenured Faculty Member's tasks include, but are not limited to:

- Uploading materials
- Editing profile information
- Sending emails and optional responses (or rebuttals)

### **OVERVIEW OF POST TENURE REVIEW**

#### <u>Purpose</u>

Post tenure review is specified in the Collective Bargaining Agreement (CBA) Article 15.35: For the purpose of maintaining and improving a tenured faculty unit employee's effectiveness, tenured faculty unit employees shall be subject to periodic performance evaluations at intervals of no greater than five (5) years.

### Faculty Review Guidelines

University policy,  $\underline{S97-5}$ , sets the parameters for Post Tenure Review. Faculty may provide evidence for evaluation in any of the following 4 areas:

- 1. Evaluations of Teaching
- 2. Professional Currency
- 3. Reflective Model
- 4. Other Materials

### What to Submit to eFaculty and Where

In this transition period, with some PTR faculty being new to eFaculty, we are permitting all PTR items to be uploaded to this eFaculty Activities Tab: "Review: Periodic Evaluation of Tenured Faculty - Post Tenure Review." This section addresses where the items would normally be placed in the eFaculty dossier.

### **Required Items**

Faculty must upload (or update) the following items in eFaculty. The appropriate eFaculty Activities tabs and suggested date stamping are below:

- 1. **Post Tenure Review narrative** addressing professional responsibilities, discussing items 1-4 above. Activities Tab: *Review: Periodic Evaluation of Tenured Faculty Post Tenure Review*; use current semester for date.
- 2. **SOTE/SOLATEs** consistent with campus policies. All SOTE/SOLATEs from spring 2013 to present were preloaded to Activities Tab: *Classes Taught at SJSU* or *Additional Student Evaluations*

### **Other Item Options**

eFaculty provides many other options for faculty preparing a more fulsome dossier for post tenure review. Select other options and appropriate eFaculty Activities tabs and suggested date stamping are below:

- 1. **Appointment Letter**, including addenda. Tab: *Appointment Letter*; use ongoing or current semester for end semester.
- 2. **Last Evaluation or Review**, RTP or PTR prior to this review. Tab: *Prior Evaluations and Reviews*; date stamp the item within the current review period.
- 3. **Curriculum Vitae** Tab: *Curriculum Vitae (CV)*; use "ongoing" or current semester as end semester.
- 4. **Direct Observations of Teaching** Tab: *Direct Observations of Teaching*; date stamp with semester of observation.
- Other materials and evidence to demonstrate effectiveness in the three areas of professional responsibility: 1) Academic assignment and/or teaching, 2) Service, and 3) Research, scholarship, and creative activities. Tab: Place in *Activities* tabs as appropriate; use dates to place items within period of review.

In Post Tenure Review, eFaculty will extract and display to reviewers only those items "date stamped" as within the period of review in any of the "Activities" tabs (excluding the other 4 "Review" tab types at the top of "Activities"). Tab labels appear to reviewers only if items during the period of review are found in the section.

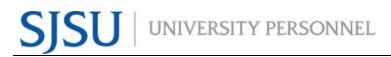

### **Evaluation Process**

Evaluators produce "summaries" of the faculty member's review, reducing their evaluations to writing for the purpose of providing helpful feedback. Faculty may respond upon receiving these summaries.

#### Department Level Summary

An elected committee of tenured faculty of higher rank than the subject of review (or equal if evaluating full professors) write a summary. Chairs may elect to not serve and to write a separate summary (CBA 15.21).

#### College Level Summary

An appropriate administrator will review the evaluations and may comment on the faculty member's review, the department's summary(ies), and any faculty response to these.

### Afterward

The evaluation summaries and faculty responses are placed in the faculty member's PAF. Per Article 15.36, *The peer review committee chair and the appropriate administrator shall meet with the tenured faculty unit employee to discuss [their] strengths and weaknesses along with suggestions, if any, for [their] improvement.* Per University Policy S97-5, *the department chair, in every case, shall discuss the summary with the faculty member.* 

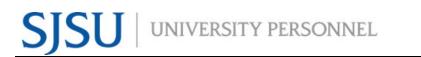

## LOGGING IN TO eFACULTY

| <ol> <li>Log in through <u>https://one.sjsu.edu/</u> and<br/>search for "eFaculty"</li> </ol>                                                                                                    | SAN JOSÉ STATE UNIVERSITY<br>Conception of the second second |
|----------------------------------------------------------------------------------------------------|----------------------------------------------------------------------------------------------------|
| <ol> <li>You will be directed to eFaculty's homepage,<br/>and you will see "My Tasks." There should be<br/>two sections (also known as modules):<br/>Faculty180 and Review, Promotion, and<br/>Tenure.</li> </ol>                                                                                                    | Image: Control of Control of Cont              |
| <ol> <li>Logging in through <u>one.sjsu.edu</u> is preferred,<br/>but you can also log in by visiting<br/><u>https://home.interfolio.com/</u> and selecting<br/>"Partner Institution." For security purposes,<br/>please <b>do not</b> select "Forgot your<br/>password?" or "Create an account." These<br/>options are not secured, and SSO Okta is not<br/>integrated. Only use your SJSU credentials to<br/>sign into eFaculty.</li> </ol> | Sign In   Sign in with email   Entel *   Enter Email*   Enter Email*   Enter Password *   Enter Password   Sign In   Forgot your password?   Don't have an account?   Use Interfolio's suites of services to simplify your academic life.   Create an account                                                                                                    |
| 4. Enter "San José State University" and select<br>"Sign In."                                                                                                    | interfolio         Sign in through your institution         If your institution has partnered with Interfolio to provide Single Sign-On, search for your institution name in the box below.         San José State University         Q         Sign In         Sign in with an Interfolio secount >                                                                                                    |

### eFACULTY POST TENURE REVIEW FACULTY TRAINING

| 5. Enter your SJSU Credentials                      |                                                           |
|-----------------------------------------------------|-----------------------------------------------------------|
| 6. Follow through with Duo 2-Factor Authentication. | SJSU SAN JOSÉ STATE<br>UNIVERSITY                         |
|                                                     | Sign In<br>SJSU ID Number<br>#########                    |
|                                                     | Please enter a username     Password     SJSUOne Password |
|                                                     | Remember me Sign In                                       |
|                                                     | Need help signing in?                                     |

## **POST TENURE REVIEW NARRATIVE**

| 1. Select "Activities" on the left navigation bar.                                                                                             | Constraints     Constraints     Constrain |
|----------------------------------------------------------------------------------------------------|----------------------------------------------------------------------------------------------------|
| <ol> <li>The Activities section will display. Select<br/>"Review: Periodic Evaluation of Tenured<br/>Faculty - Post Tenure Review".</li> </ol> | Image: Subset of the second second                           |

### eFACULTY POST TENURE REVIEW FACULTY TRAINING

| 3. Then select "Add"                                                                       | X SJSU (Recurt Janete V                                                                                                    |
|--------------------------------------------------------------------------------------------|----------------------------------------------------------------------------------------------------|
| J. Men select Add                                                                          | Home Activities Quidities                                                                                                    |
|                                                                                            | Facility102 0 Facility enter all their preferences archites indiced to their employment at 5,502<br>Aeroancements & Help                                                                                                    |
|                                                                                            | Prefie Jump to Section ~ O Show All   O Hide All Activities                                                                                                    |
|                                                                                            | Delations         If Review Annual/Controlation Foundation of Lecturers         Image: Terms & Report         This section append to inviewer soly during pendits evaluation of lecturers         Image: Terms & Report         This section append to inviewer soly during pendits evaluation of lecturers         Image: Terms & Report         This section append to inviewer soly during pendits evaluation of lecturers         Image: Terms & Report         This section append to inviewer soly during pendits evaluation of lecturers         Image: Terms & Report         This section append to inviewer soly during pendits evaluation of lecturers         Image: Terms & Report         This section append to inviewer soly during pendits evaluation of lecturers         Image: Terms & Report         This section append to inviewer soly during pendits evaluation of lecturers         This section append to inviewer soly during pendits evaluation of lecturers         This section append to inviewer soly during pendits evaluation of lecturers         This section append to inviewer soly during pendits evaluation of lecturers         This section append to inviewer soly during pendits evaluation of lecturers         This section append to inviewer soly during pendits evaluation of lecturers         This section append to inviewer soly during pendits evaluation of lecturers         This section append to inviewer soly during pendits evaluation of lecturers         This section append to inviewer soly during pendits evaluation of lecturers         This section append to inviewer soly during pendits evaluation append to inviewer soly during pendits evaluation of lecturers         This section append to inviewer soly during pendits evaluatintevaluation of lecturersoly during pendits evaluatint                                                                                                    |
|                                                                                            | Vitas & Bioixietude Annual Evolution: Editer the completed ASAL here or elers your subserve(t)) in the bac(xis) previded W07E. The XAAL to for this completed calendary year-of XX. For example, the evolution conducted in 2021 is for the Wine, Spring, Summer, and Full executes of XX. The completed calendary year-of XX. For example, the evolution conducted in 2021 is for the Wine, Spring, Summer, and Full executes of XX. The completed calendary year-of XX. For example, the evolution conducted in 2021 is for the Wine, Spring, Summer, and Full executes of XX. The completed calendary year-of XX. For example, the evolution conducted in 2021 is for the Wine, Spring, Summer, and Full executes of XX. The completed calendary year-of XX. For example, the evolution conducted in 2021 is for the Wine, Spring, Summer, and Full executes of XX. The completed calendary year-of XX. For example, the evolution conducted in 2021 is for the Wine, Spring, Summer, and Full executes of XX. The completed calendary year-of XX. The completed calendary year-of XX. The completed calendary  |
|                                                                                            | Reports Reports Report Report Re |
|                                                                                            | Ceremvication The AMAs sections are:<br>Series 11 Addebite: Assissment: TEACHINE, SurPERASON, AND/OR OTHER Addebite: WORK ASSISSMENTS                                                                                                    |
|                                                                                            | hopping Section of Each year Electron and a section of Each year Electron provide the section of Each year Electron and a section of Each year Electron and a section of Each year Electron and a section of Each year Electron and a section of Electron and a section of Electron an |
|                                                                                            | Positions 2) JUNICE TO SUBJECT UNDERSTOOM Required and special on low Augment (p. 3, stagened to advant reput), (JUNICE TO SUBJECT TO SUBJECT T |
|                                                                                            | Administration Teament A Las Lement A Asset                                                                                                    |
|                                                                                            | Users & Groups Add                                                                                                    |
|                                                                                            | Review, Promotion and Tensor                                                                                                    |
|                                                                                            |                                                                                                    |
| 4. In Section "A", enter the semester. If                                                  |                                                                                                    |
| you would like, you may write your                                                         | A Subsection 1                                                                                                    |
|                                                                                            |                                                                                                    |
| review in the text box provided.                                                           | Semester* Fall V 2020 V                                                                                                    |
| · · · · · · · · · · · · · · · · · · ·                                                      |                                                                                                    |
|                                                                                            |                                                                                                    |
|                                                                                            |                                                                                                    |
|                                                                                            | Post Tenure Review                                                                                                    |
|                                                                                            |                                                                                                    |
|                                                                                            |                                                                                                    |
|                                                                                            |                                                                                                    |
|                                                                                            |                                                                                                    |
| <ol><li>In Section "B", you may upload any</li></ol>                                       | B Attachments                                                                                                    |
| other materials and evidence to                                                            | B Attachments                                                                                                    |
|                                                                                            | Attachment Type Attachment                                                                                                    |
| demonstrate effectiveness in the                                                           |                                                                                                    |
| three areas of professional                                                                | File - Upload File no file uploaded                                                                                                    |
| •                                                                                          |                                                                                                    |
| responsibility: 1) Academic                                                                |                                                                                                    |
| assignment and/or teaching, 2)                                                             | Add Another                                                                                                    |
|                                                                                            |                                                                                                    |
| Service, and 3) Research,                                                                  |                                                                                                    |
|                                                                                            |                                                                                                    |
| scholarship, and creative activities.                                                      |                                                                                                    |
| Then select "Save".                                                                        |                                                                                                    |
|                                                                                            |                                                                                                    |
|                                                                                            |                                                                                                    |
| <b>Note:</b> If choosing to upload attachments, eFaculty is most compatible with Microsoft |                                                                                                    |
| Word files, and may have                                                                   | a difficulty with PDF files                                                                                                    |
|                                                                                            | e difficulty with i Di files.                                                                                                    |

## FIND, ADD, REMOVE SOTEs/SOLATES

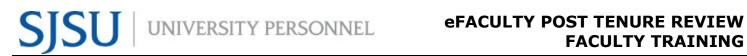

| 1. Select "Activities" under Faculty 180.                                                                                                    | SISU         FACTURE V           Nome         Activities           Vary Packets         Image: Construction of the professional activities related to their employment at 5.551.           Announcements & Help         Image: Construction of the professional activities related to their employment at 5.551.           Announcements & Help         Image: Construction of the professional activities related to their employment at 5.551.           Announcements & Help         Image: Construction of the professional activities related to their employment at 5.551.           Announcements & Help         Image: Construction of the professional activities related to their employment at 5.551.           Announcements & Help         Image: Construction of the professional activities related to their employment at 5.551.           Announcements & Help         Review: Annoual/Cumulative Evaluation of Lecturers           Announcements & Review:         Review: Construction of Probationary Faculty - Main Review           Attrinistration         Review: Periodic Evaluation of Tenured Faculty - Post Tenure Review           Appointment Letter         Review:           Serie         Prior Evaluations and Reviews           Activity Search         Conscient Ntate (CV)           Templates         Academic Assignment and/or Teaching Effectiveness Narrative           Attrinistration         Academic Assignment and or Teaching Effectiveness Narrative                                                                                                    |
|----------------------------------------------------------------------------------------------------|----------------------------------------------------------------------------------------------------|
| <ol> <li>Select "Classes Taught at SJSU"<br/>Under the "classes taught" tab, there<br/>will be a list of the classes you<br/>taught. Select the pencil icon on the<br/>right side of the course row for those<br/>courses that had student evaluations.</li> <li>Note: Errors in classes taught may<br/>be identified for reviewers in<br/>semester notes or corrected by<br/>sending a request to<br/>efaculty@sjsu.edu.</li> </ol> |                                                                                                    |
| <ol> <li>The SOTE or SOLATE file is<br/>underneath the hyperlinked number<br/>under header "Course Evaluation."<br/>The number is slightly misaligned<br/>with the header. A dash indicates<br/>there is no file in the section.</li> </ol>                                                                                                    | A sector of the sector of the sector of |
| <ol> <li>Select the blue eyeball to open or<br/>download your SOTE/SOLATE file.</li> </ol>                                                                                                    | Course Evaluation File Spring_2014_JS_203_02.pdf Cancel                                                                                                    |

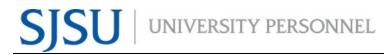

### eFACULTY POST TENURE REVIEW FACULTY TRAINING

| 5. Select "X circle" to delete a SOTE or SOLATE file.                                                                                                    | Course Evaluation<br>File View Delete<br>2019-20.5 ASA.docx  View Control Control |
|----------------------------------------------------------------------------------------------------|----------------------------------------------------------------------------------------------------|
| <ol> <li>To add a SOTE/SOLATE (or memo<br/>explaining removal of a<br/>SOTE/SOLATE) select "Add" (#1)</li> </ol>                                                                                   | l Sava Mandali<br>les Sava Sava Sava Sava Sava Sava Sava Sav                                                                                                    |
| <ul> <li>7. Choose the file (#2), Select "Course Evaluation" (#3), and select "Upload" (#4)</li> </ul>                                                                                             | Course Attachments         Attachment Type*         File         Attachment*         Choose File         No file chosen         Type*         Select         Syllabus         Course         Peer Evaluation         Other                                                                                                    |
| <ol> <li>Note: Reviewers will not have so<br/>much trouble locating your<br/>SOTE/SOLATES. Reviewers will see<br/>file names in the left bar, and the file<br/>opens in the PDF reader.</li> </ol> | Only show submitted sections.      FACULTY180 VITAE      Letterer Range Elevation     Vitachments from Letturer Range Elevation     Vitachments from Letturer Range Elevation     Vitachments from Letturer Range Elevation     Liss (91,108)     Lisses Taught at SJSU     Fall_2013_JS_2014_JS_203_02.pdf     Fall_2013_JS_114_03.pdf                                                                                                    |

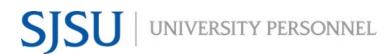

## **OTHER PTR MATERIALS**

| 1. Select "Activities" on the left navigation bar.                                                                                                    | <ul> <li>A state of the state of the st</li></ul> |
|----------------------------------------------------------------------------------------------------|----------------------------------------------------------------------------------------------------|
| <ol> <li>The Activities section will display. Select the<br/>Activities Tab that you'd like to edit.         <ul> <li>a. Appointment Letter</li> <li>b. Prior Evaluations and Reviews</li> <li>c. Curriculum Vitae (CV)</li> <li>dand so on.</li> </ul> </li> </ol>                                                                                                    | Jump to Section ✓         > Review: Annual/Cumulative Evaluation of Lecturers         > Review: Lecturer Range Elevation         > Review: Periodic Evaluation of Probationary Faculty - Mini Review         > Review: Periodic Evaluation of Tenured Faculty - Post Tenure Review         > Review: Retention, Tonure, Promotion - Dossier Front Matter         > Appointment Letter         > Prior Evaluations and Reviews         > Candidate's Narrative Statement         > Curriculum Vitae (CV)         > Academic Assignment and/or Teaching Effectiveness Narrative         > Classes Taught at SJSU         > Classes Taught at Other Institutions         > Additional Student Evaluations         > Direct Observations of Teaching                                                                                                    |
| <ol> <li>Typically, the next step is to select<br/>"Add." Here, the CV is being<br/>uploaded.</li> </ol>                                                                                                    | Candidate's Narrative Statement     Curriculum Vitae (CV)     Start Semester     No data available in table     Add     Add     Academic Assignment and/or Teaching Effectiveness Narrative     Classes Taught at SJSU                                                                                                    |
| <ul> <li>4. In Section "A" of this example, the current semester is entered as the start semester, and "ongoing" is the end semester.</li> <li>By selecting "Upload File," and selecting the file from the local computer, eFaculty will store a copy date stamped for the period of review.</li> <li>Selecting "Save and Go Back" will take one back to the Activities page.</li> </ul> | Activity Input<br>Curriculum Vitae (CV)<br>Subsection 1<br>Start Semester* Spring 2021 *<br>End Semester* Ongoing Ongoing *<br>Field 1 Current Curriculum Vitae<br>Attachment Type Attachment<br>File Vupload File no file uploaded<br>Add Another<br>Save Save and Add Another Save and Go Back Cancel                                                                                                    |

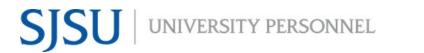

### eFACULTY POST TENURE REVIEW FACULTY TRAINING

| -                                                                                                    | may simply go back to a section, and click the little blue<br>end of the item row (below).  |
|----------------------------------------------------------------------------------------------------|---------------------------------------------------------------------------------------------|
| <ol> <li>After opening the item, or<br/>select the "circle x" to dele<br/>start over or "Add Another<br/>another item in the tab.</li> <li>All tabs in "Activities" have<br/>similar control functions a<br/>demonstrated so far.</li> </ol> | start Semester* Spring 2021 •<br>" to place<br>End Semester* Ongoing • Ongoing •<br>Field 1 |

## **PREVIEW MATERIALS IN FACULTY 180**

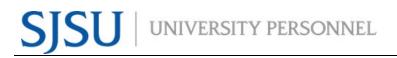

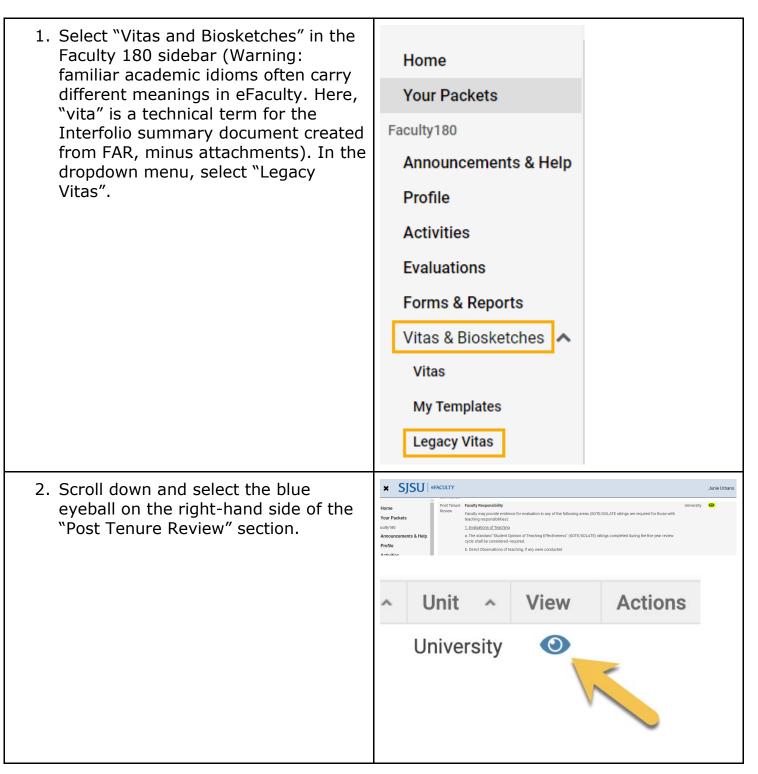

| <ol> <li>Report the semester of one's last<br/>performance review or post tenure<br/>review as the start semester, and<br/>report the current review semester as<br/>the end semester.</li> </ol> | SJSU   efaculty                                                                                                    |
|----------------------------------------------------------------------------------------------------|----------------------------------------------------------------------------------------------------|
|                                                                                                    | ickets San José State University > Vitas & Biosketches > Vitas & Biosketches > Vitas & Biosketches > View Vita                                       |
|                                                                                                    | cements & Help Vita Options                                                                                                    |
|                                                                                                    | Type*         Institutional         Personal           ions         Post Tenure Review (University)         V                                        |
|                                                                                                    | 3 Reports         Date range*         All O Custom                                                                                                   |
|                                                                                                    | stration v<br>uch Spring v 2020 Fail v 2020 v                                                                                                    |
|                                                                                                    | 15     Hide date range in vita output       tes     Note: date range only applies to items from activity input                                       |
| 4. Select Refresh Vita                                                                                                    |                                                                                                    |
|                                                                                                    | Refresh Vita                                                                                                    |
| <ol><li>To download a copy of your PTR,<br/>choose "Export/Share upon" refresh.</li></ol>                                                                                                    | Refresh Vita Export/Share V Print                                                                                                    |
| <ol><li>Choose the file type you'd like for the<br/>file. A copy will be downloaded to the<br/>local computer.</li></ol>                                                                          | Export/Share V Print                                                                                                    |
|                                                                                                    | Export To                                                                                                    |
|                                                                                                    | Word Document                                                                                                    |
|                                                                                                    | PDF                                                                                                    |
|                                                                                                    | My Interfolio Dossier                                                                                                    |
|                                                                                                    | Share                                                                                                    |
|                                                                                                    | Web Link<br>enior Director or Faculty Arrains at San Jose State University. This left<br>discould foundation for success in the Senior Director role |

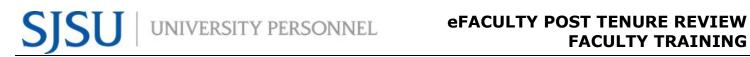

### **PREVIEW AFTER PACKET IS GENERATED**

| •                                                                                                    | is created a case for this year's review (i.e.,<br>ket) you will have access to the reviewer's<br>, submission deadline).                                                                                                    |
|----------------------------------------------------------------------------------------------------|----------------------------------------------------------------------------------------------------|
| <ol><li>Select "Your Packets" in the upper left sidebar.</li></ol>                                                                                                    | Notice         Your Packets           Normality         Address           Normality         Address           Normality         Address           Normality         Address           Normality         Address           Normality         Address           Normality         Address           Normality         Address         Address           Normality         Address         Address           Normality         Address         Address           Normality         Address         Address         Address           Normality         Address         Address         Address           Normality         Address         Address         Address           Normality         Address         Address         Address           Normality         Address         Address         Address           Main         Address         Address         Address           Normality         Address         Address         Address           Main         Address         Address         Address           Main         Address         Address         Address                                                                                                    |
| <ol> <li>Select "Preview Packet." Your dossier,<br/>complete with any attachments pulled<br/>in from Faculty180, will be viewable<br/>from reviewers' perspective in the<br/>RPT (PDF) reader.</li> </ol>                   | Annual Evaluation (No Committee) - College of Social<br>Sciences - Justice Studies<br>Trie Trie Regionment Present<br>Andrea Budies Annual Contractions Present<br>Present<br>Pr |
| 4. When you see things you want to<br>change, you should go back and<br>revise accordingly. Upon making<br>changes to the material, you will<br>need to "regenerate" the "vita" in<br>order to transfer the new material to | Regenerate Vita       X         The vitae was last generated on Nov 9, 2020. Any information added or updates to existing activities after Nov 9, 2020 will not be reflected. Please regenerate the vita to capture any new activities or information.         Vita Name         Annual and Cumulative Evaluation of Lecturers         Term Range         Start Term       Start Year         End Term       End Year         Spring       2020                                                                                                    |
| the RPT reader—it does not update<br>automatically. If your "vita" is<br>marked as "Unlocked," you should<br>see an option to regenerate the vita.<br>Select "Regenerate."                                                  |                                                                                                    |
| 5. Then confirm and select "Yes"                                                                                                    | Confirm<br>Regenerating the vita will create a PDF of the vita with any new information added to activities or any information removed from the activities within the specified term range. Annotations will be removed from any activities that no longer exist.                                                                                                    |

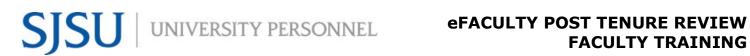

## **REGENERATE AND SUBMIT THE DOSSIER**

| <ol> <li>When you are ready to submit the<br/>dossier, meaning letting your<br/>department know you are finished<br/>uploading material for review, select<br/>"Your Packets" to view the packet.</li> </ol> | And and Conversion of the packet requirements outlined by your institution. This page will be updated as you make progress toward your packet. To learn more, read<br>to conversion of the packet requirements outlined by your institution. This page will be updated as you make progress toward your packet. To learn more, read<br>to conversion of the packet requirements outlined by your institution. This page will be updated as you make progress toward your packet. To learn more, read<br>to conversion of the packet requirements outlined by your institution. This page will be updated as you make progress toward your packet. To learn more, read<br>to conversion of the packet requirements outlined by your institution. This page will be updated as your make progress toward your packet. To learn more, read<br>to conversion of the packet requirements outlined by your institution. This page will be updated as your make progress toward your packet. To learn more, read<br>to conversion of the packet requirements outlined by your institution. This page will be updated as your make progress toward your packet. To learn more, read<br>to conversion of the packet requirements outlined by your institution. This page will be updated as your make progress toward your packet. To learn more, read<br>the conversion of the packet requirements outlined by your institution. This page will be updated as your make progress toward your packet. To learn more, read<br>the conversion of the packet requirements outlined by your institution. This page will be updated as your make progress toward your packet. To learn more, read<br>the conversion of the packet requirements outlined by your institution. This page will be updated as your make progress toward your packet. To learn more, read<br>the conversion of the packet requirements outlined by your packet. The formation of the packet packet outlined by your packet. The formation of the packet outlined by your packet. The formation of the packet outlined by your packet. The formation of the packet outlined by your pack |
|----------------------------------------------------------------------------------------------------|----------------------------------------------------------------------------------------------------|
| <ol> <li>Select "Expand All" or the "&gt;" icon<br/>left of "Faculty180 Vita"</li> </ol>                                                                                                    | Overview Packet   C Details                                                                                                    |
| <ol> <li>Select "Regenerate" in the bottom<br/>right of the Faculty180 Vita field<br/>(under Actions).</li> </ol>                                                                                            | Kegenerate Vita     The vitae was last generated on Nov 9, 2020. Any information added or updates to existing activities after Nov 9, 2020 will not be reflected. Please regenerate the vita to capture any new activities or information.     Vita Name     Annuel and Cumulative Evaluation of Lecturers     Term Range     Start Year End Year End Year     Spring 2020     Fail 2020     Regenerate     Cancel                                                                                                    |

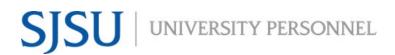

### **MORE HELP**

- For additional tutorials, visit <u>Help for Interfolio, Review, Promotion &</u> <u>Tenure</u>. **Note:** Interfolio tutorials may be slightly different compared to the eFaculty interface.
- For help, you can also contact UP-FS at <u>efaculty@sjsu.edu</u>.
- For FAQs related to eFaculty Training, <u>eFaculty Training FAQ</u>.
- General help and solutions to problems, including QuickTips, are at the <u>eFaculty Training and Help</u> web page.